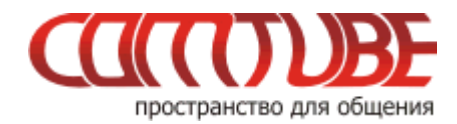

# **Инструкция по настройке QuteCom**

## **Настройка учетной записи**

1. При первом запуске приложения вы увидите окно «**Настройте ваш SIP профайл**».

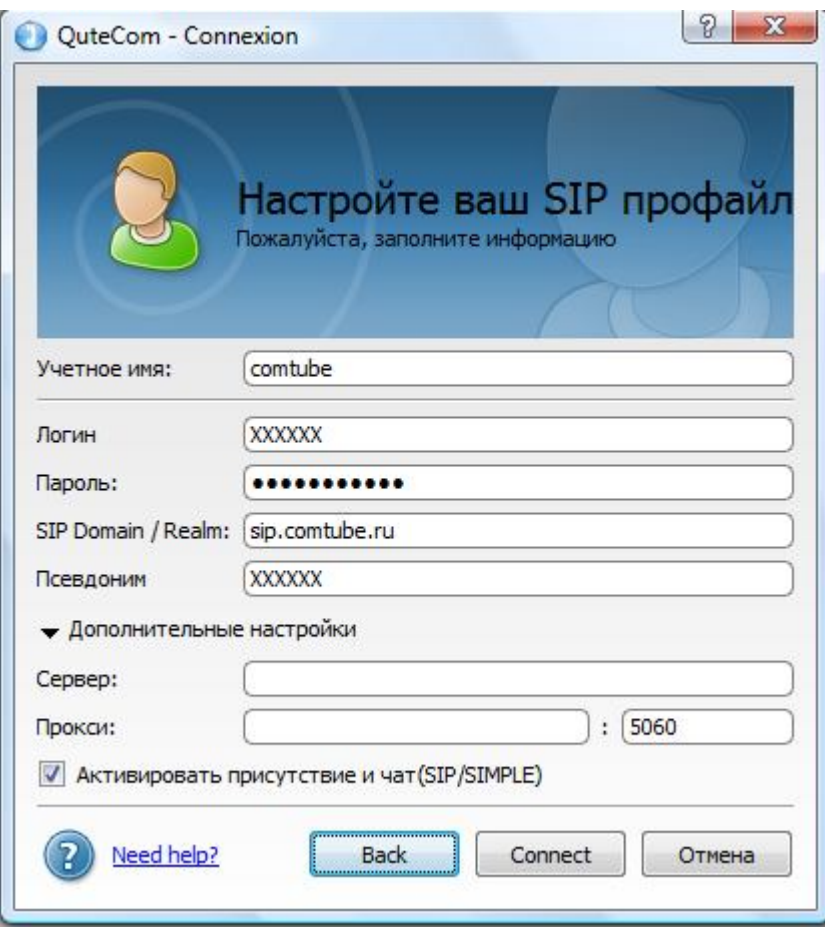

Вам необходимо ввести следующие параметры:

- **Учетное имя:** comtube
- **Логин:** ваш 6-значный SIP-номер
- **Пароль:** ваш пароль на портале comtube.ru
- **SIP Domain/Realm**: sip.comtube.ru
- **Псевдоним:** ваш 6-значный SIP-номер

В дополнительных настройках можете установить флаг «**Активировать присутствие и чат (SIP/SIMPLE)**». Остальные настройки можно не заполнять.

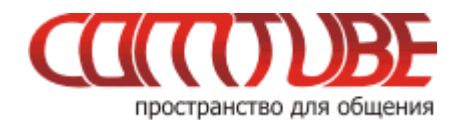

После ввода всех параметров нажмите кнопку «**Connect**». Если все прошло нормально, то вы увидите окно программы (в верней части программы должен быть должен быть зеленый кружок):

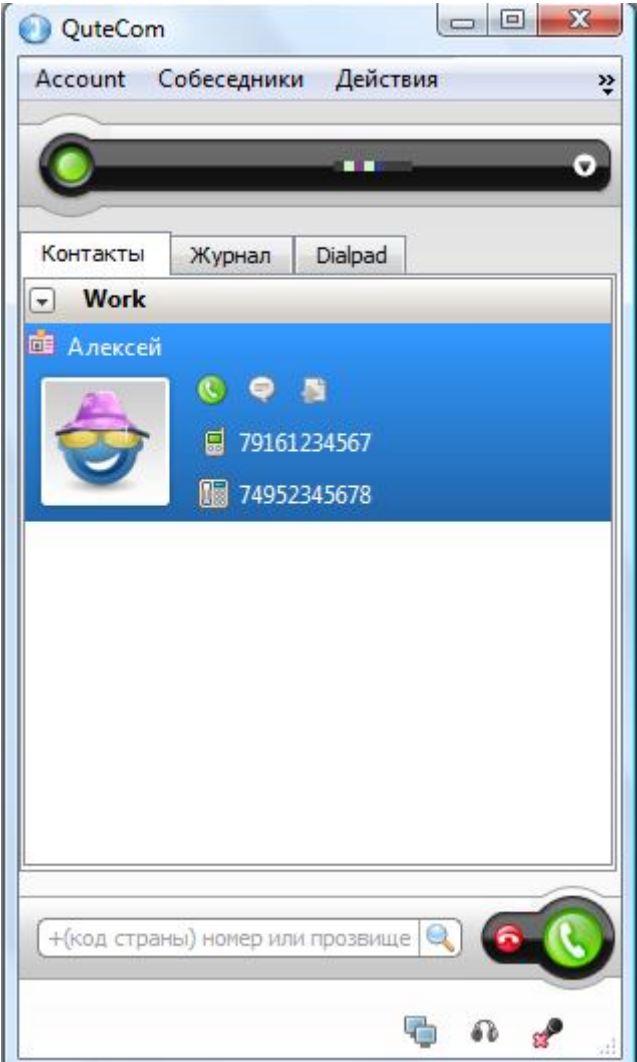

Все, основные настройки произведены, и вы можете приступать к использованию программы.

Для начала попробуйте набрать номер 105 — эхо тест сервис. Следуя инструкциям продиктуйте тестовое сообщение и нажмите любую кнопку на телефоне. Если вы услышите свое сообщение, то все работает нормально. В противном случае вам необходимо прочитать главу «**Возможные проблемы**» в данной инструкции.

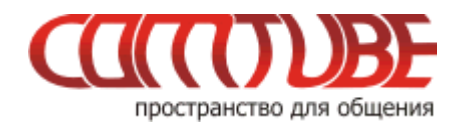

## **Возможные проблемы**

Ниже приведены возможные ошибки и вероятные причины их возникновения.

К сожалению, программа не показывает детальной информации об ошибке, поэтому вам придется проверить, что вы правильно указали все вышеописанные параметры. Если вы все указали верно, то напиши запрос в службу технической поддерки пользователей.

### **Отсутствие голоса во время разговора**

Вероятно, ваш firewall или router блокирует исходящий или входящий **UDP** трафик. Проверьте настройки firewall/router'а и повторите попытку. Другой причиной может быть проблема с подбором кодека. Зайдите в настройки кодеков (см.ниже) и попробуйте поменять порядок доступных кодеков.

#### **Внимание!**

Если во время разговора отсутствует голосовая связь (в одну сторону или в обе), то наша система все равно списывает средства с вашего счета. Поэтому, если данная проблема проявляется, то сразу кладите трубку, поскольку первые 6 секунд разговора бесплатные.

### **Не проходят входящие вызовы**

Для начала проверьте на портале comtube.ru на странице **«Виртуальный номер - Настройка»** параметры переадресации, а точнее настройку расписания. Вполне вероятно, что входящий вызов пришел в момент времени, когда вызовы запрещены расписанием. Например, у вас указано, что переадресация на ваш SIPномер работает с 10:00 до 23:00 (по московскому времени), а вызов пришел до 10:00 или после 23:00. Так же переадресация не будет работать и в том случае, когда у вас время начала и конца периода совпадают, например с 00:00 по 00:00. Если с расписанием все в порядке, то вероятно «слетела» регистрация на нашем сервере. В этом случае надо просто перезапустить программу для повторной регистрации. Для решения данной проблемы попробуйте уменьшить период повторной регистрации (см. п.5), но слишком маленькое значение устанавливать не рекомендуется.

# **Настройка кодеков**

Для настройки используемых кодеков необходимо выбрать пункт меню **«Инструменты - Конфигурация»** и в открывшемся окне перейти в раздел **«Аудио»**. Справа в окне нажмите на кнопку «**Advanced**», и далее установите кодеки, как показано на рисунке ниже.

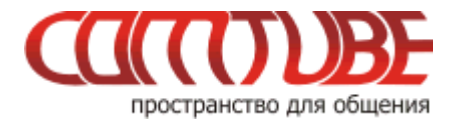

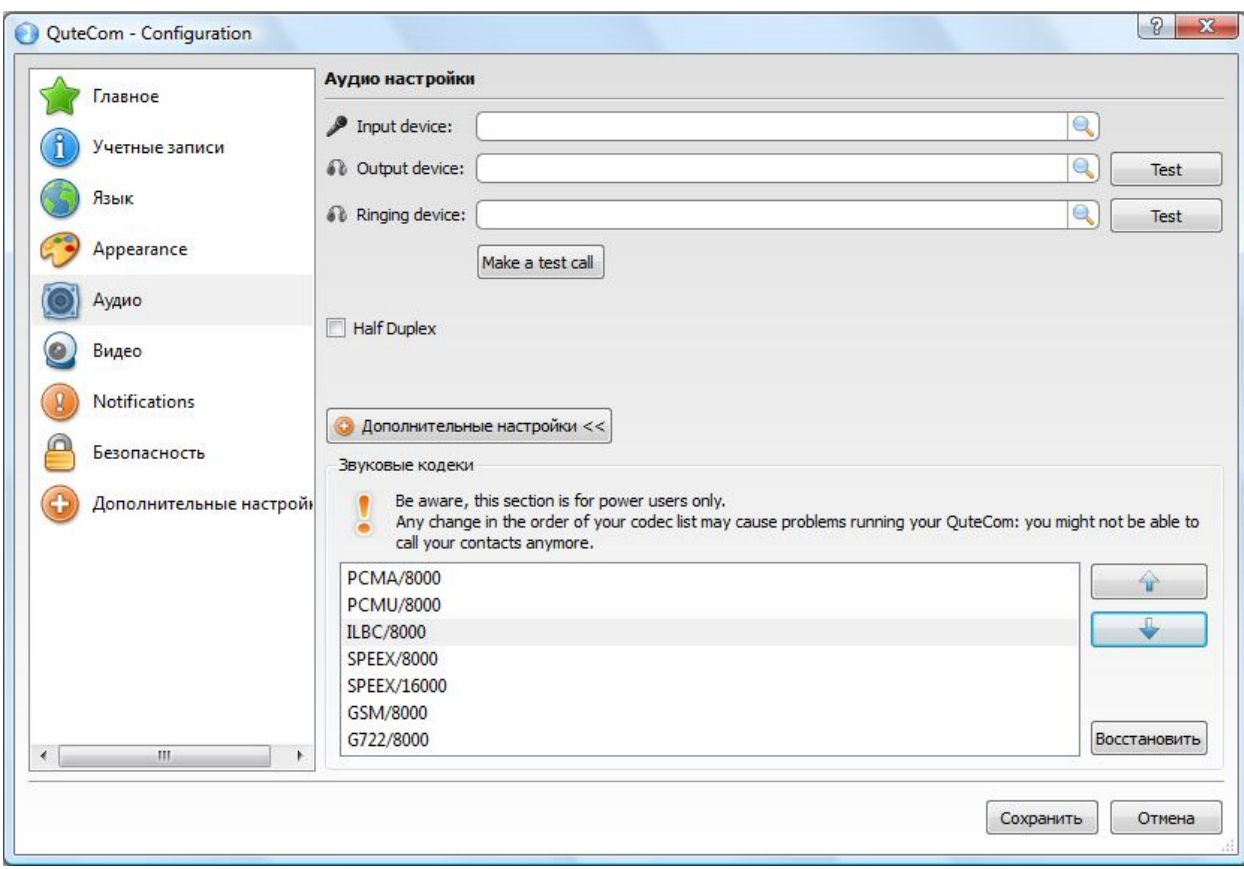

Отключить ненужные кодеки, к сожалению, нельзя.

В этом же окне можете выбрать устройства микрофона и наушников, если у вас их несколько (например, встроенный микрофон или микрофон от гарнитуры).

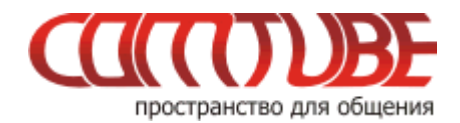

## **Исходящие вызовы**

Для совершения исходящих вызов номера должны указываться следующим образом:

#### **«код страны» «код города» «номер телефона»**

**Пример:** 74959610008

#### **Внимание!**

При звонках по России указывать префикс «8» не требуется. То же самое касается и при звонках в другие страны - префикс «810» указывать не требуется. Так же обратите внимание на то, что символ «+» указывать не надо.

Исходящие вызовы возможны только при ПОЛОЖИТЕЛЬНОМ балансе!

#### **Входящие вызовы**

Чтобы позвонить на ваш SIP-номер с городского или мобильного телефона, необходимо набрать один из номеров доступа:

+7-495-956-88-50 (Россия) +972-3-935-09-99 (Израиль) +1-347-983-78-88 (США)

После ответа необходимо в тональном режиме набрать требуемый SIP-номер (шестизначное число). Например, 104705.

Если ваш SIP-телефон выключен и не настроена переадресация, то при поступлении входящего вызова включится голосовая почта (помимо голосовых сообщений также возможен прием факсов). Просмотреть поступившие сообщения вы можете на странице «**Голосовая почта – входящие сообщения**».

#### **Внимание!**

Входящие вызовы возможны только при ПОЛОЖИТЕЛЬНОМ балансе!

#### **Внутрисетевые вызовы**

Для совершения вызовов внутри сети (между пользователями портала comtube.ru) достаточно набрать шестизначный SIP-номер пользователя, например, 104706.

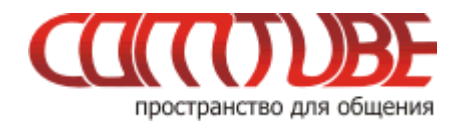

## **Вызовы во внешние SIP-сети**

Чтобы позвонить во внешнюю sip-сеть, вам необходимо набрать номер в следующем формате: sip:login@domain.com

**Пример:** sip:petrov@sipnet.ru

Если у вас возникнут проблемы, с которыми вы не сможете справиться самостоятельно, то рекомендуем вам попробовать найти решение на нашем форуме. Если решение проблемы не найдено, то обращайтесь в службу технической поддержки пользователей. При этом обязательно указывайте ваш sipномер или логин, как вы подключены к интернету, используется ли firewall и/или роутер, и детальное описани проблемы.

Проект Comtube Тел/факс: **+7 (495) 961-00-08** E-mail: support@comtube.ru www: www.comtube.ru